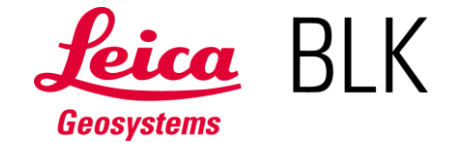

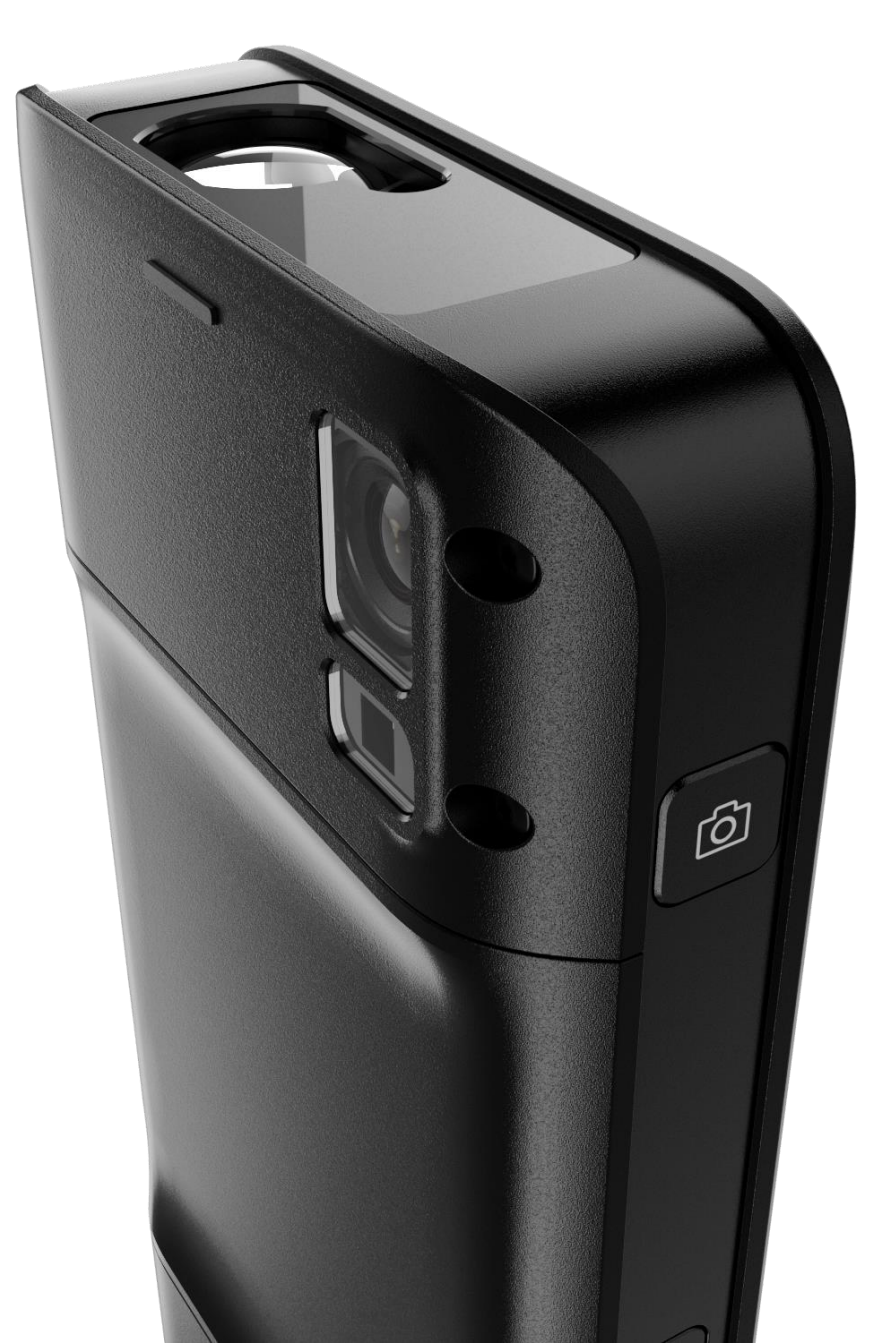

リアルタイム・ハンドヘルド 3Dイメジャ Jan 2021

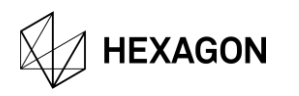

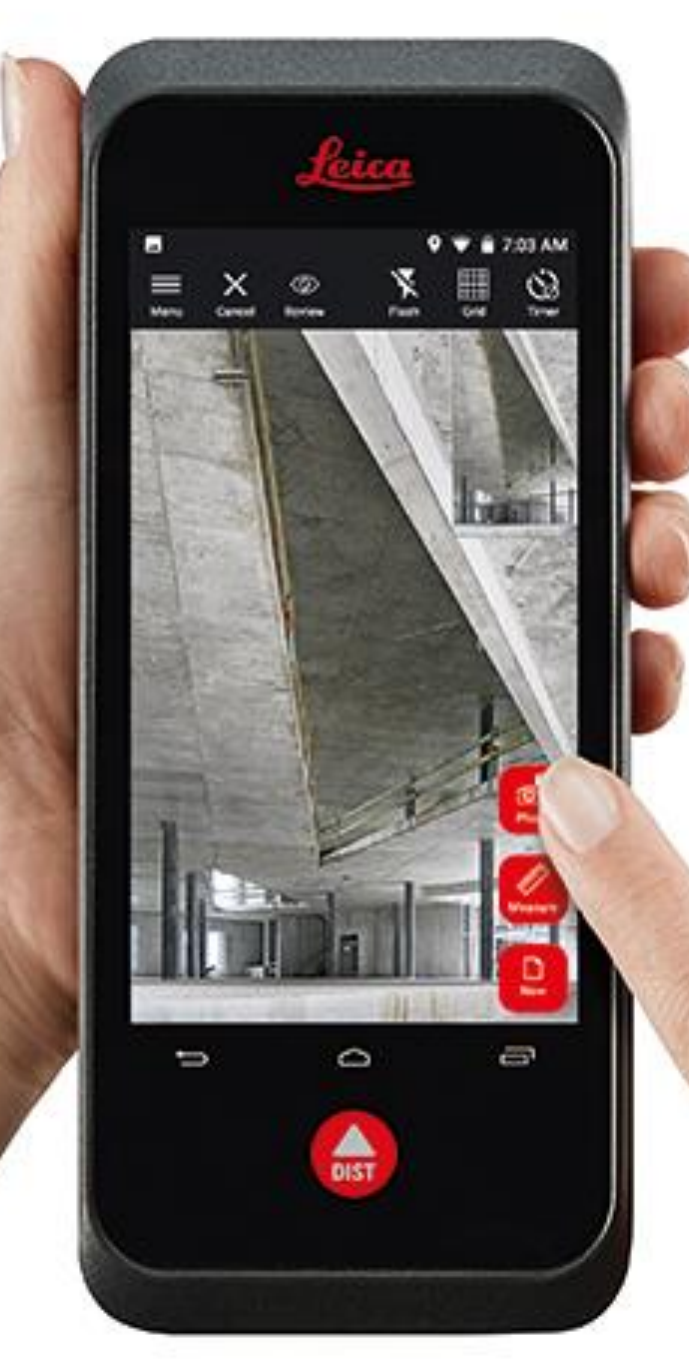

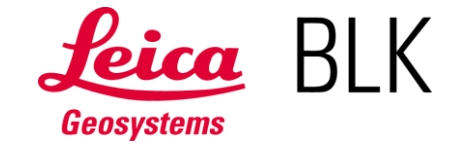

## Take a picture. **Music anything.** Take a picture.

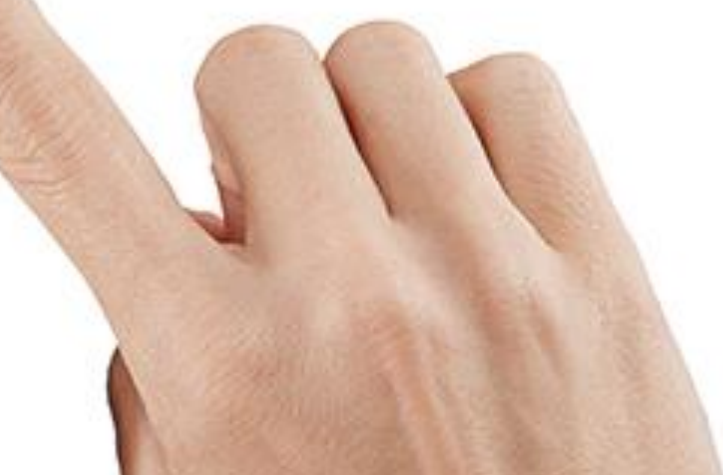

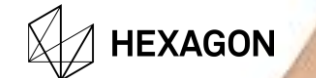

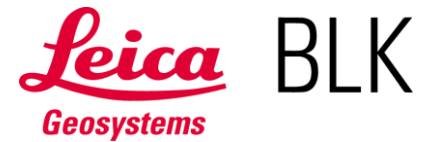

REAL-TIME IN-PICTURE 3D MEASUREMENT Leica BLK3Dは、ステレオフォトグラメトリとエッジコンピューティングを用いて2D画像から3D測定を行います。

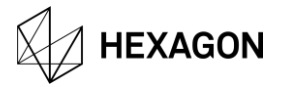

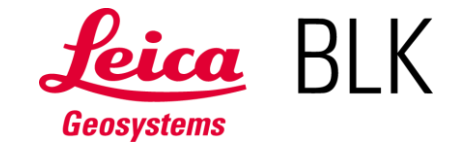

## BLK3D**導入後に見込まれる効果**

・現場滞在時間の大幅短縮 ・オフィス内での事務処理の最適化 ・現場再訪回数の削減

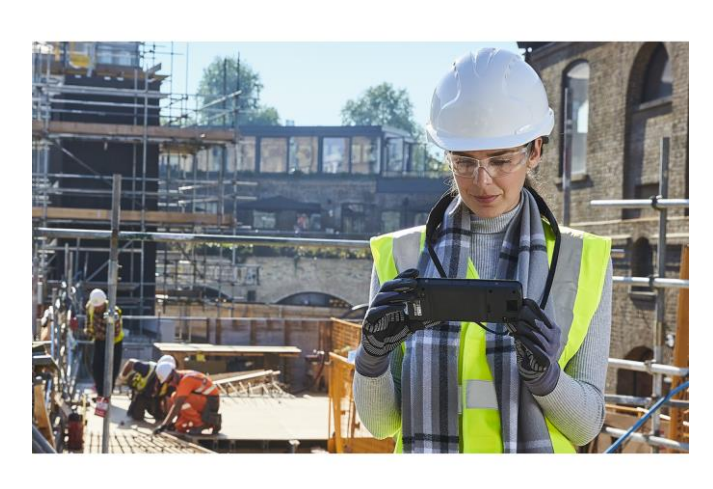

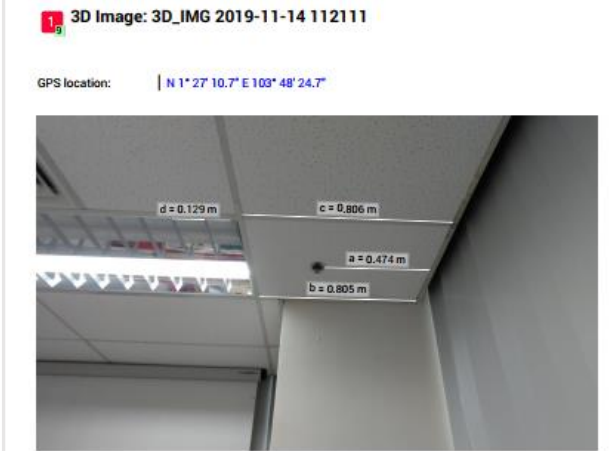

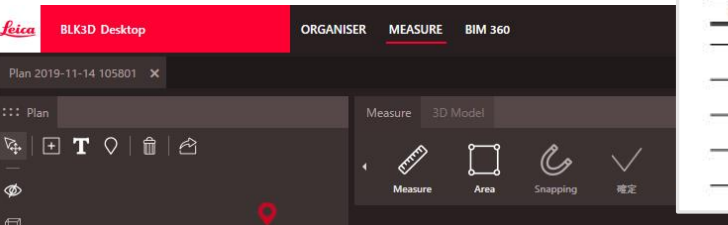

.<br>Disk

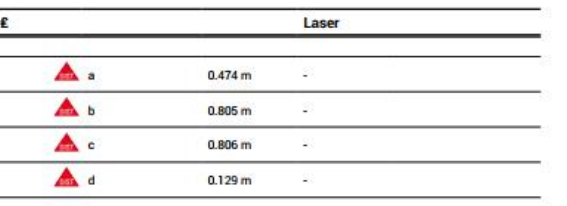

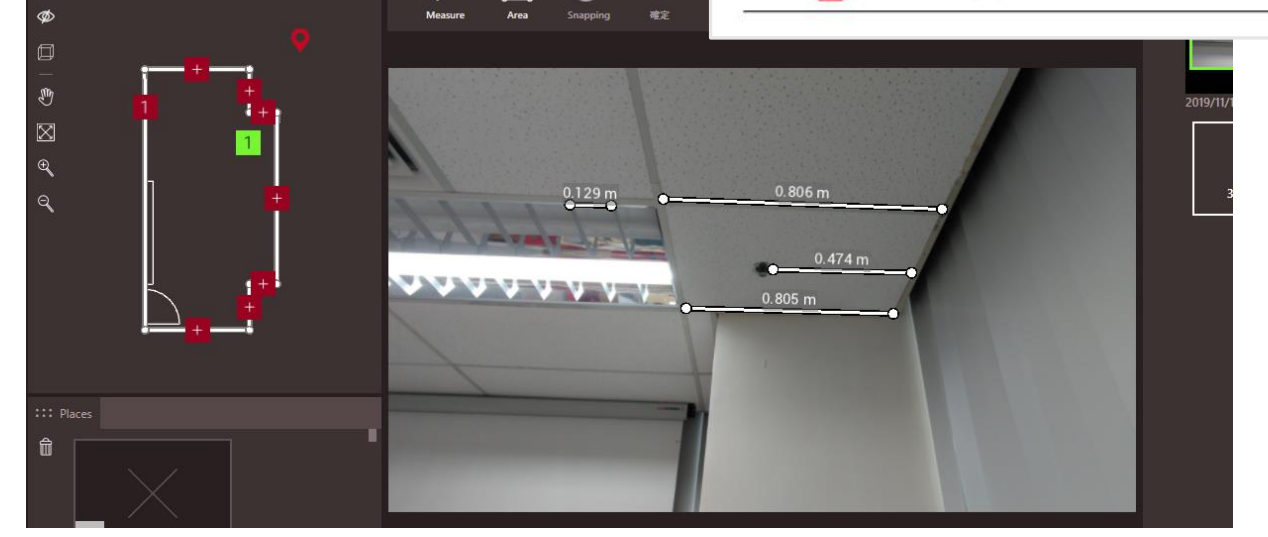

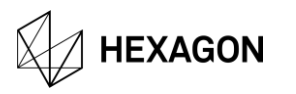

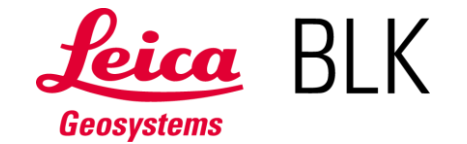

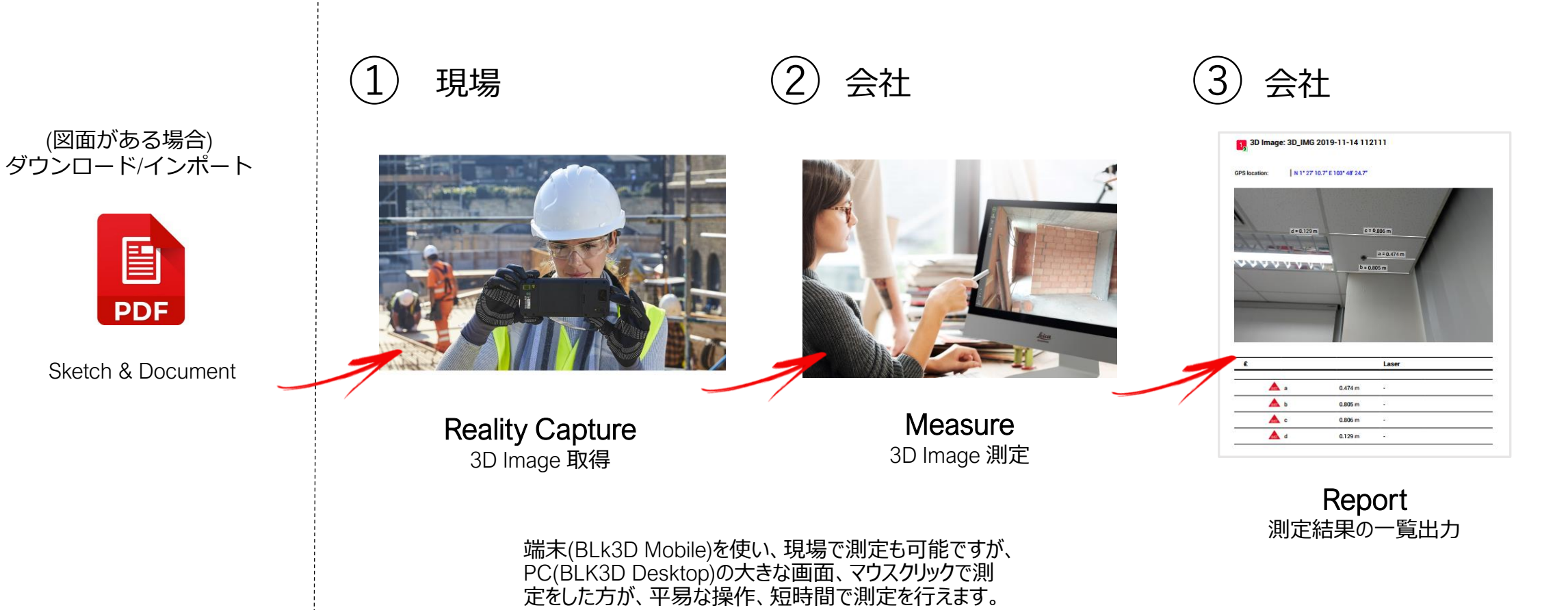

**HEXAGON** 

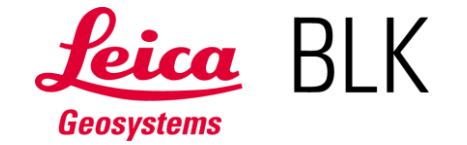

#### **(1)** Reality Capture: BLK3D Mobile (Sketch & Document) 3D Image 取得

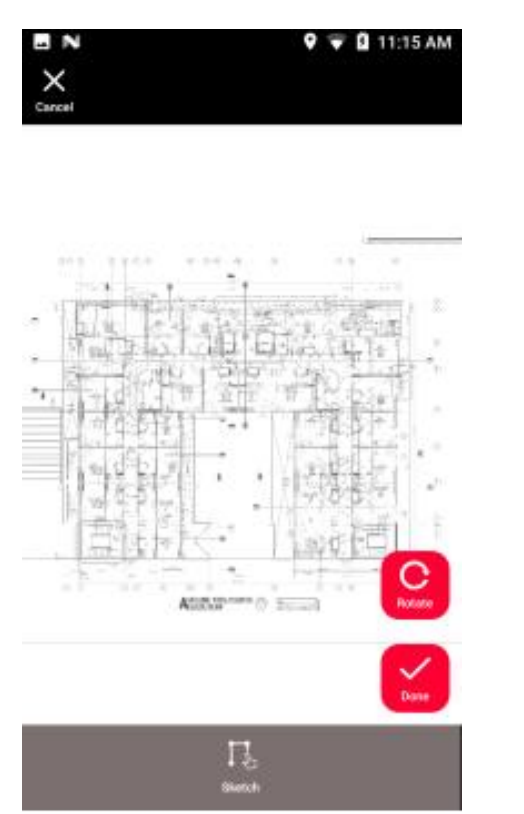

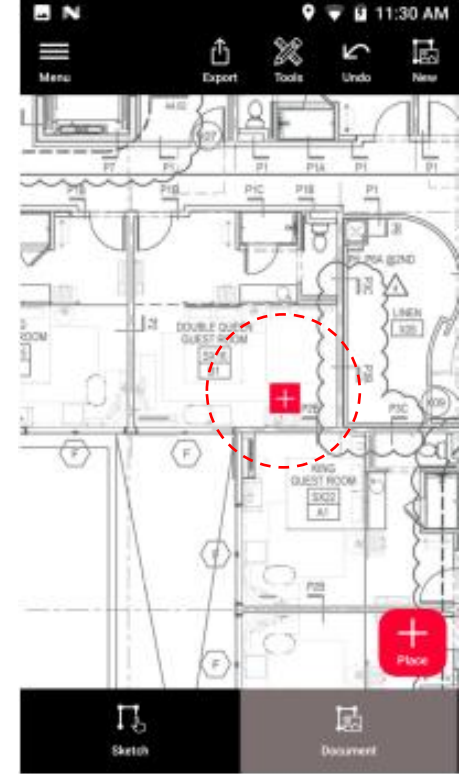

#### Import Plan:

図面(PDF)がある場合は、事前にインポートして、測定する 場所を「+: Place」ボタンで配置します。

写真(3D Image)を紐付け出来るので、会社に戻り、写真と 撮影場所を整理する時間を短縮し、また、写真撮影忘れを 未然に防止することが出来ます。

3D Imageを多めに撮っておけば、1週間後、1ヵ月後、1 年後でも、測定することが可能です。

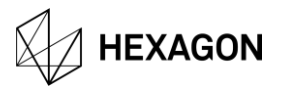

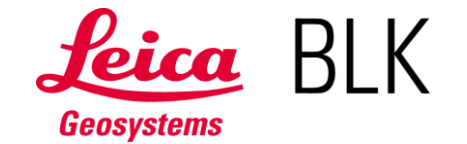

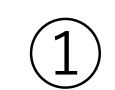

**(1)** Reality Capture: BLK3D Mobile (Sketch & Document) 3D Image 取得

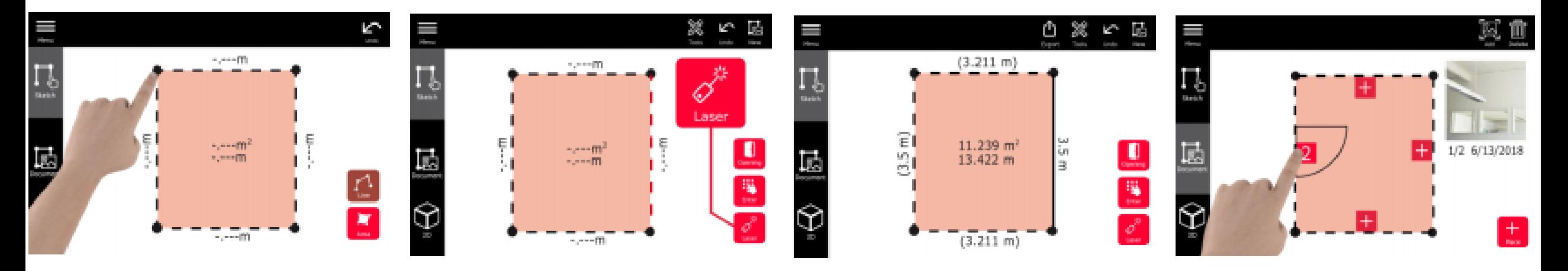

#### Sketch Plan:

図面がない場合は、現場で、平面図を作成することが出来ます。指でタップして形状を決め、 数値入力、または、内蔵レーザー(精度1mm)で距離を測定し、平面図を作成します。

平面図は長さに応じて、縮尺調整されます。 また、この平面図は、DXF、DWG出力も可能です。

測定する場所を「+: Place」ボタンで配置します。 写真(3D Image)を紐付け出来るので、会社に戻り、写真と撮影場所を整理する時間を短 縮し、また、写真撮影忘れを未然に防止することが出来ます。

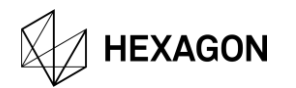

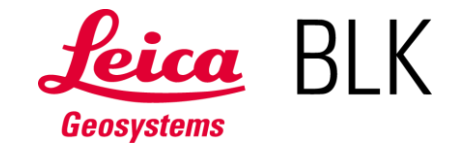

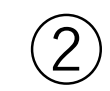

## ② Measure: BLK3D Desktop BASE (+**オプション**)

3D Image 測定

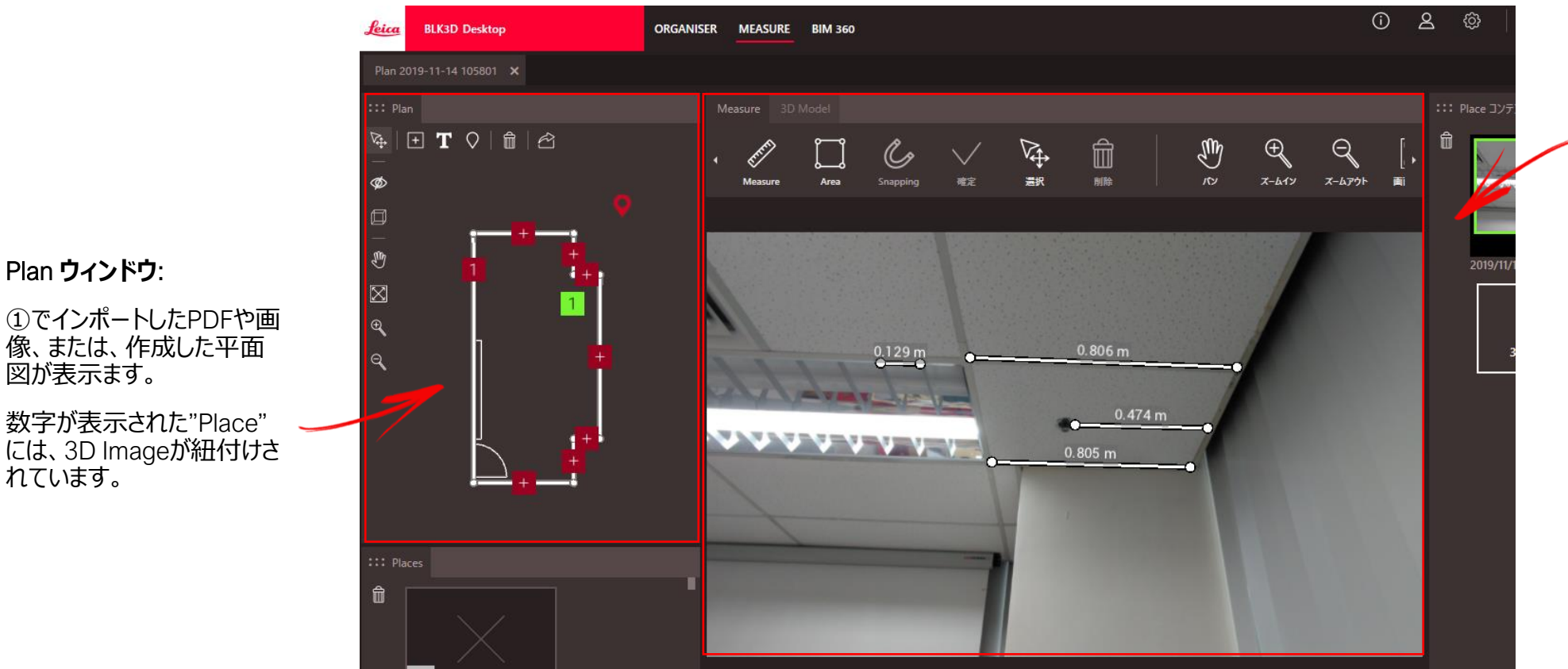

3D Image **ウィンドウ**:

Planウィンドウで選択した3D Image が表示されます。(蛍光緑部) マウス操作で、測定が行えます。 測定値は、画面表示されます。(数 値は、コピー&ペースト可能。)

(画面の拡大・縮小も行えます。)

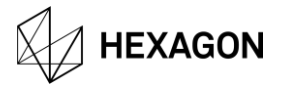

Plan **ウィンドウ**:

図が表示ます。

れています。

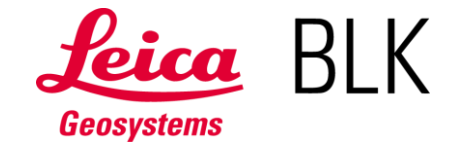

③ Report: BLK3D Desktop BASE 測定結果の一覧出力

#### Report**出力**

測定した結果は、PDF形式で レポート出力されます。

3D Imageと数値が記載される ため、現場調査後のデータ整 理が大幅に簡素化されます。

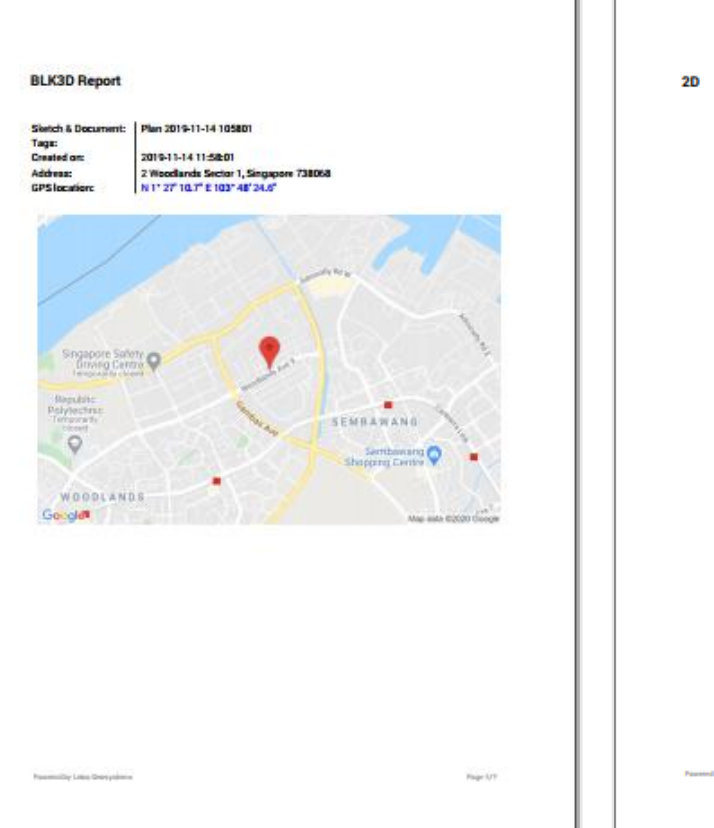

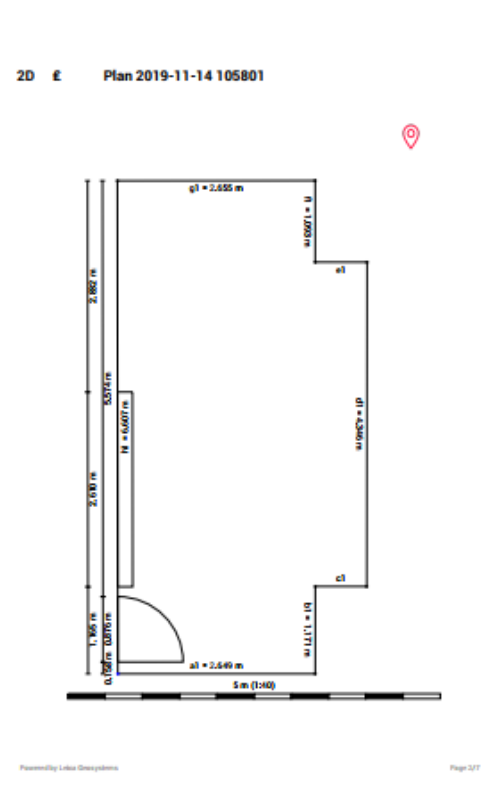

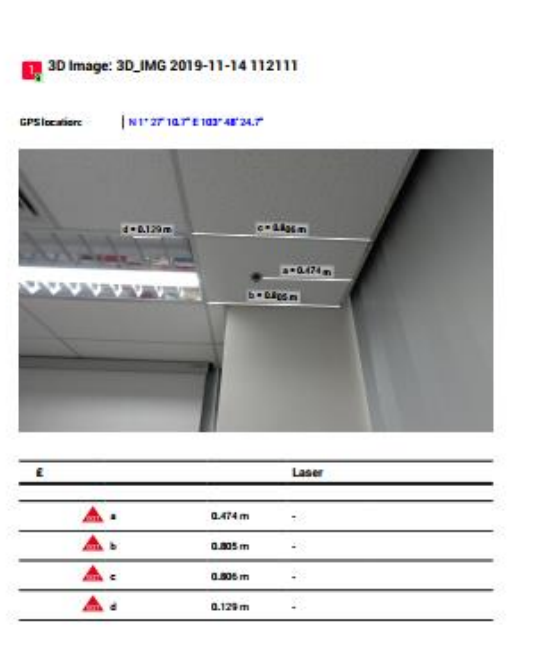

Pear Art

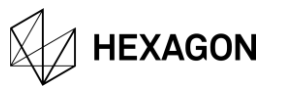

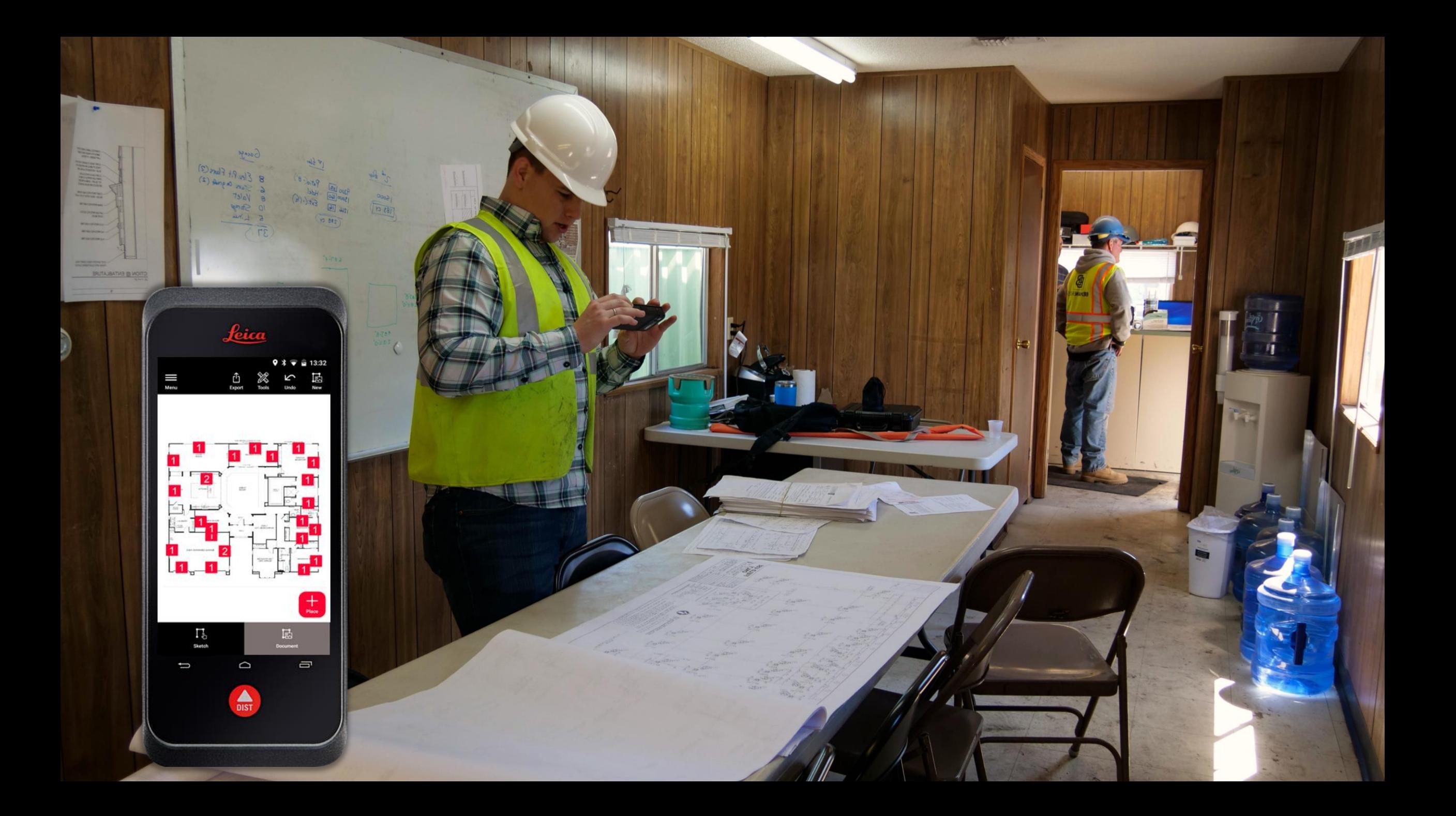

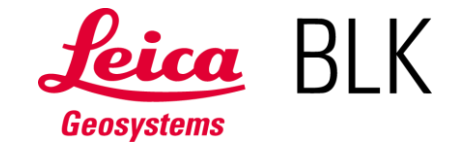

#### **事前準備**

・現場での測定箇所を事前に準備 ・PDFのインポート、または、現場写真上 に、"Place"フォルダを配置

3D Image = **距離測定可能な**3D**データ**

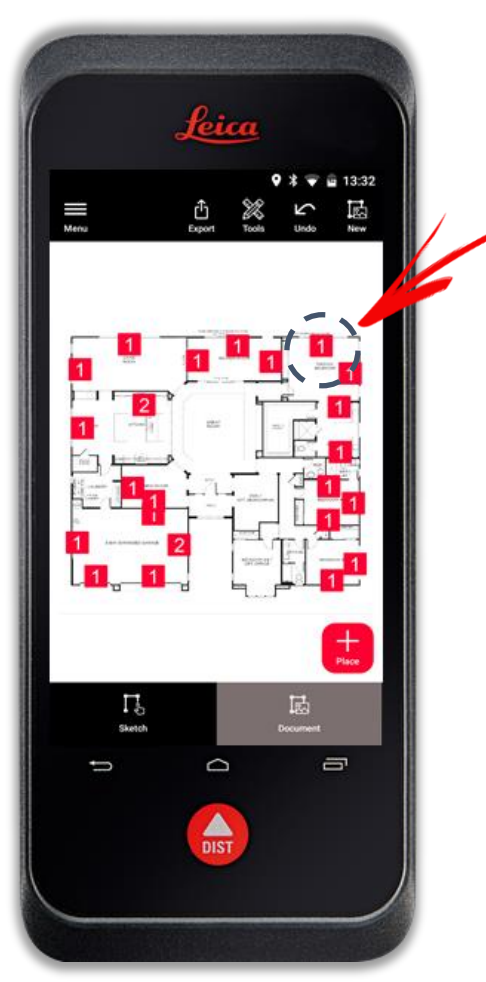

## BLK3D**による 「ドキュメント管理」**

- ・3D Imageを取得した位置を図面、写真 上で表示
- ・現場で撮影するだけで、すべてが紐付け
- ・写真測量データ (3D Image) を含めた、 PDFレポート機能

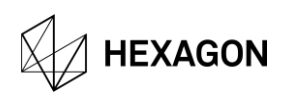

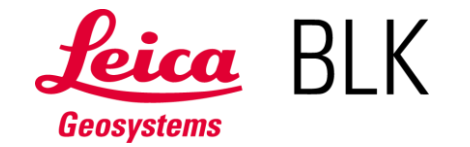

3D Imageを取得した位置を図面、写真上で表示

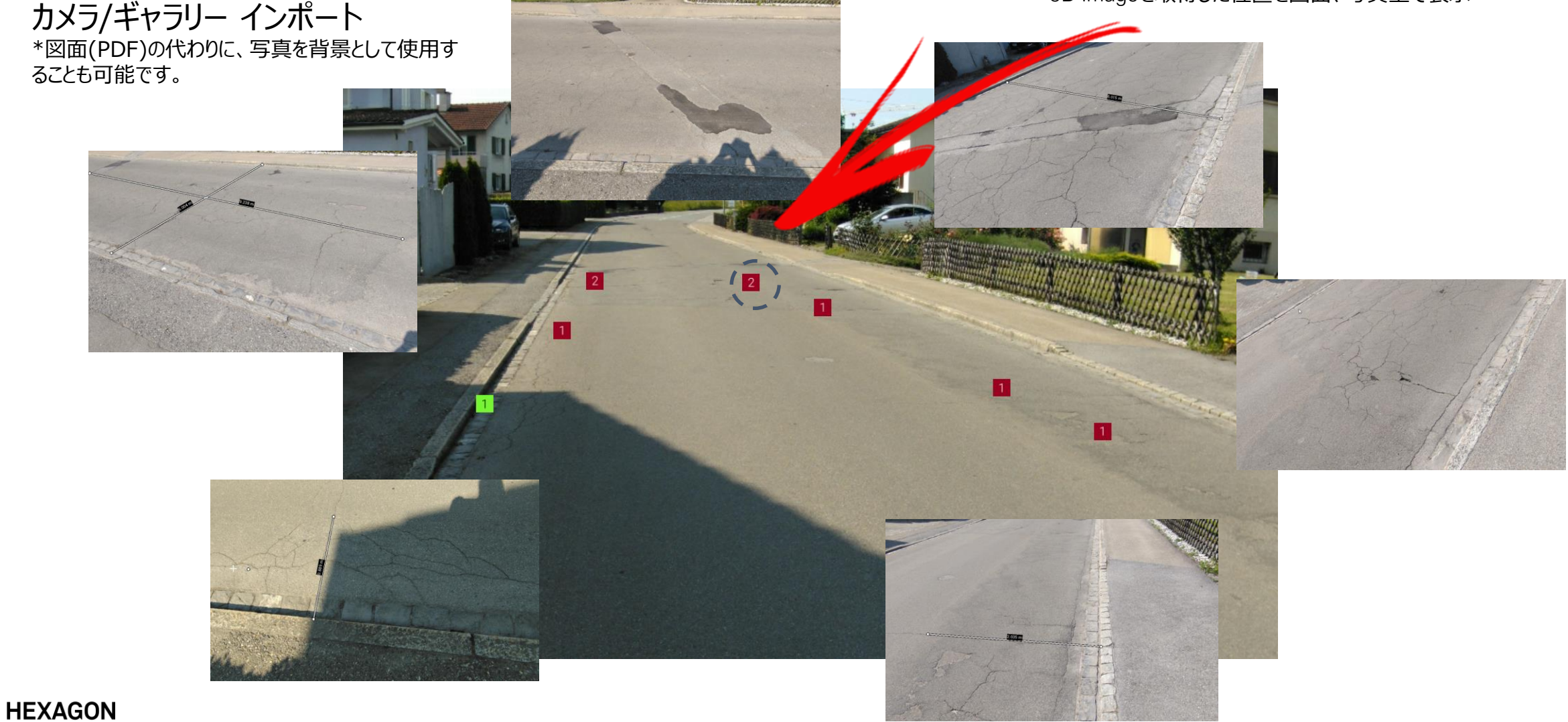

## その他

BLK3D Mobile BLK3D Desktop

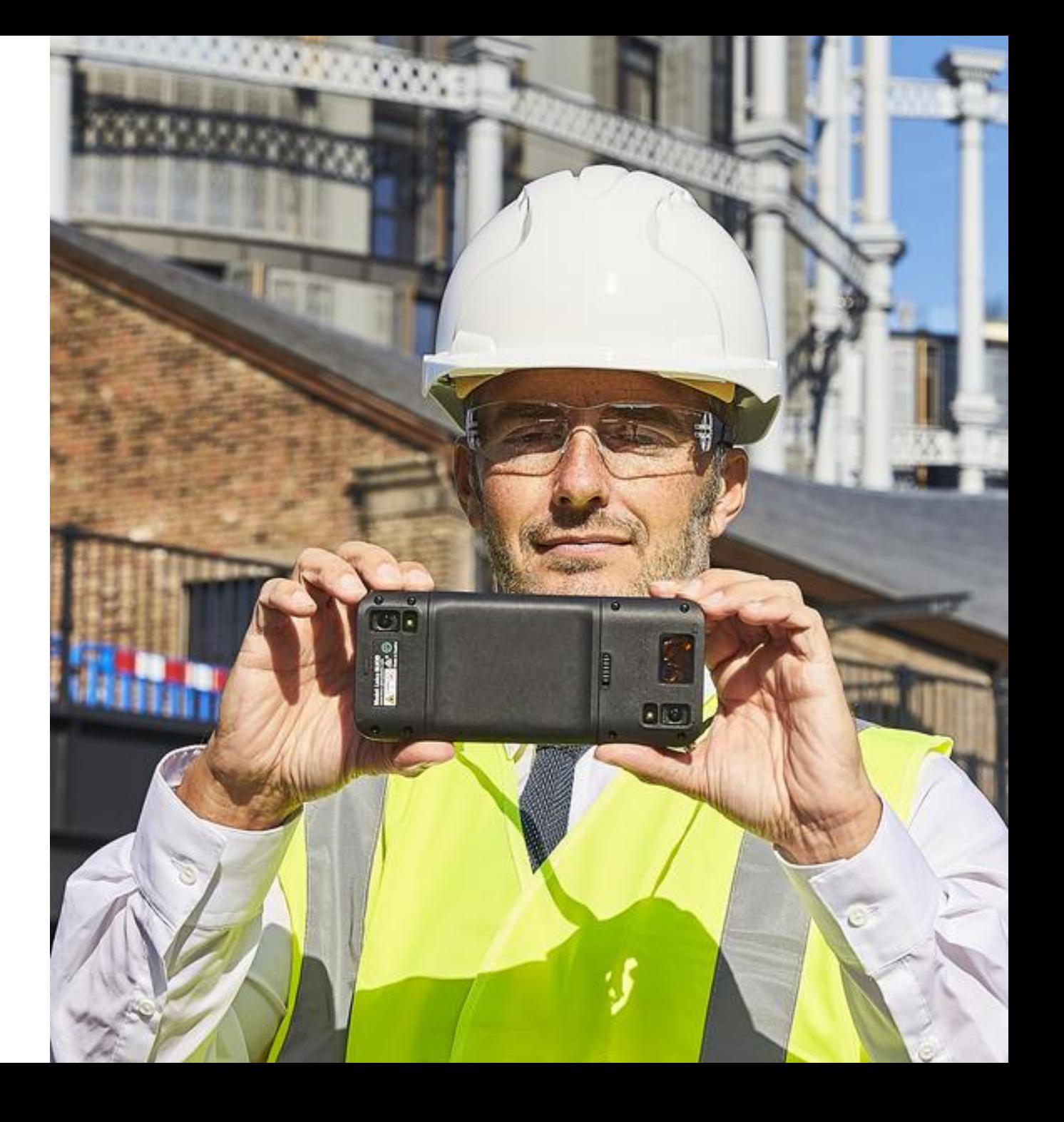

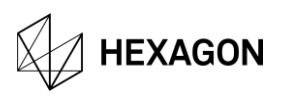

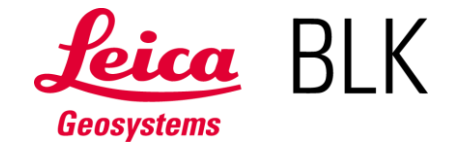

Laser Assisted Capture – 本体背面のLaser測定

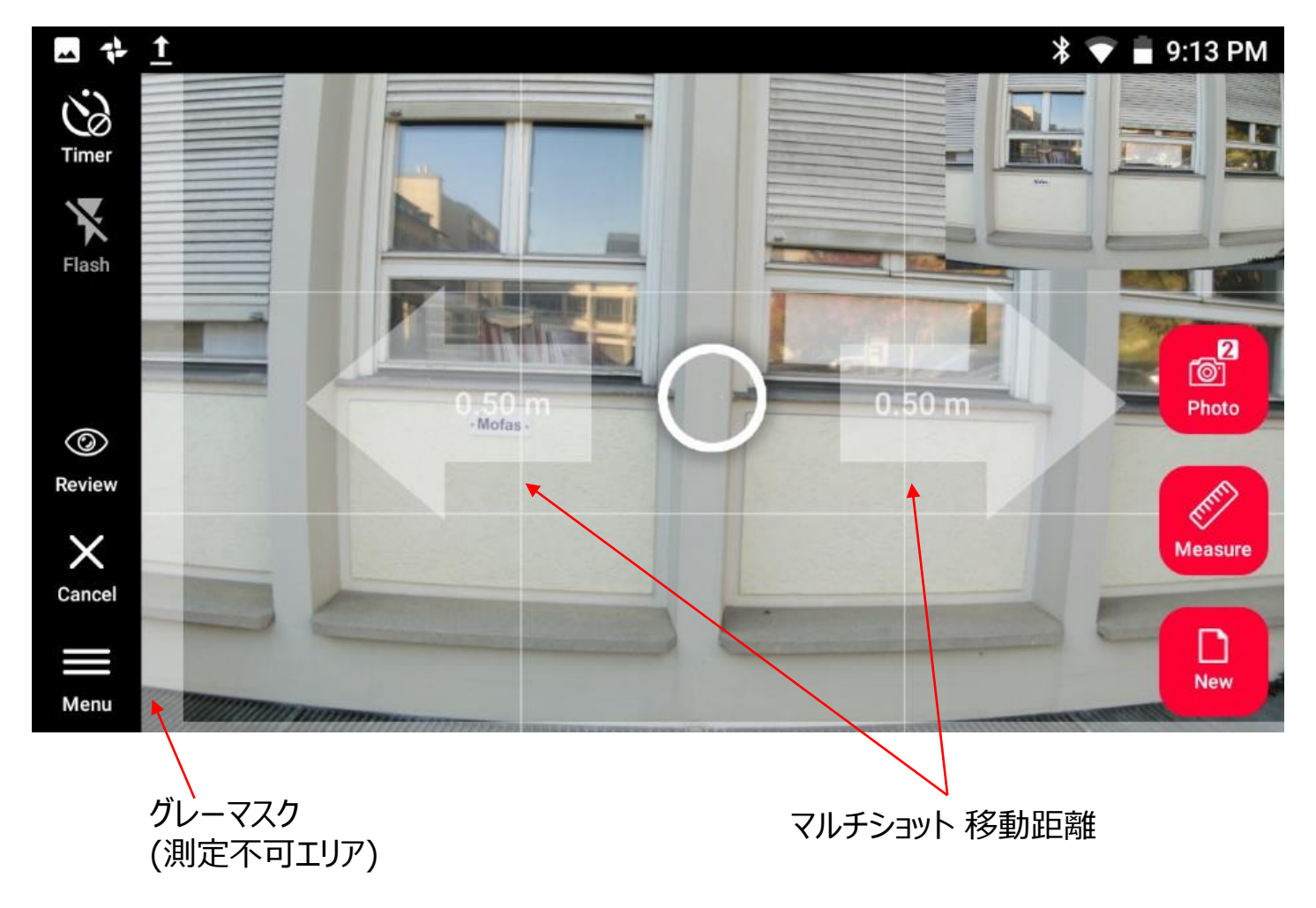

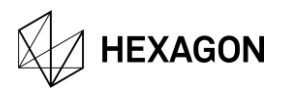

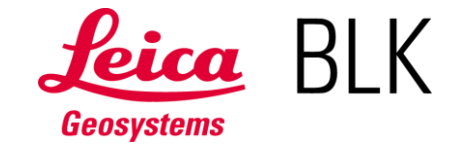

### Reality Capture - 低光警告

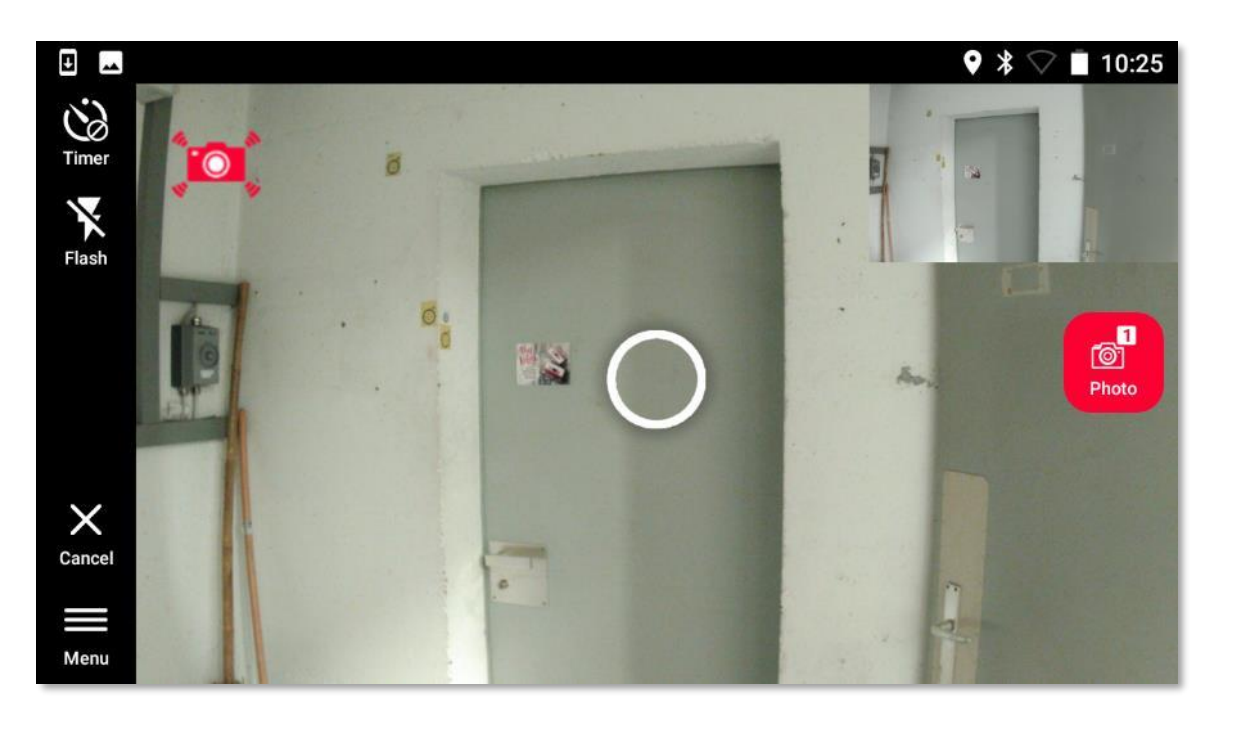

Reality Captureでの、カメラ シェイク アイコン

シャッタースピードが、50ms (1/20秒)になることを通知 **→ 3D Image がぼやける原因** 

シェイクアイコンが表示した時の対策 1) 周辺の照度を上げる (例: LEDライト/アクセサリーやフラッシュを使用) 2) カメラがの動きを防止するため三脚や一脚(アダプターが必要)を使用

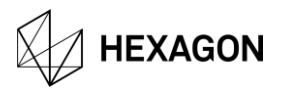

3D Image取得後の明るさ調整

3D Imageを撮り直すことなく、測定対象物を表示し、 測定します。

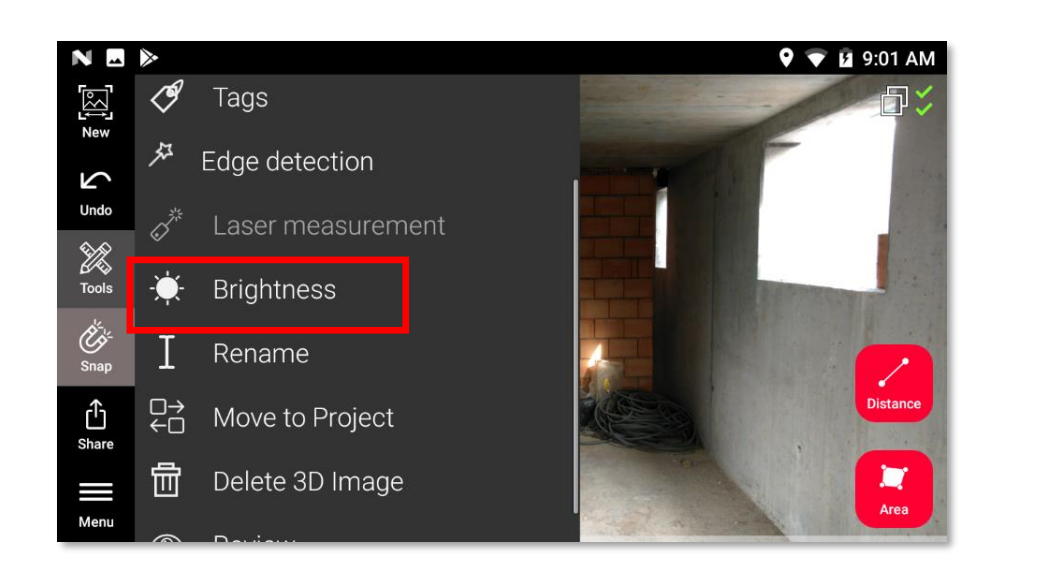

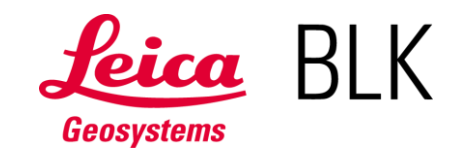

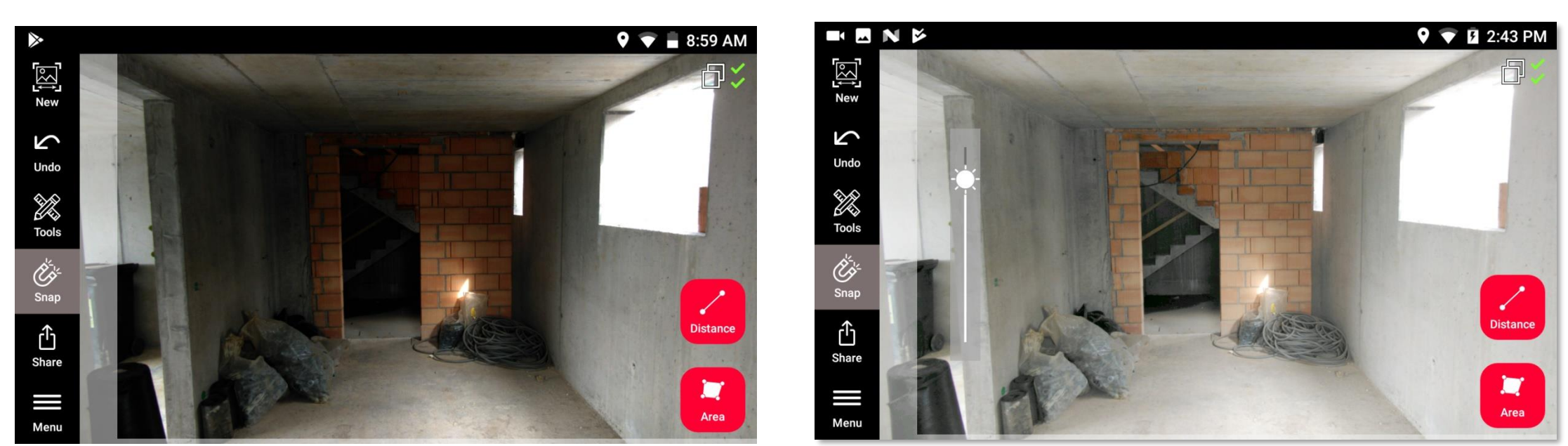

調整前 しょうしょう しゅうしょう しゅうしょう おおところ 調整後

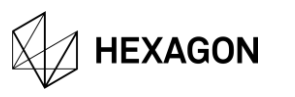

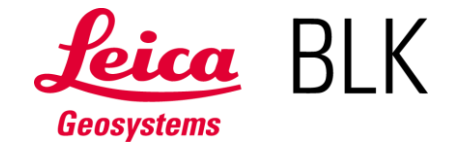

PDF レポート: 3D ImageのGPS ロケーション情報リンクをクリックすると、Google Mapsにアクセス

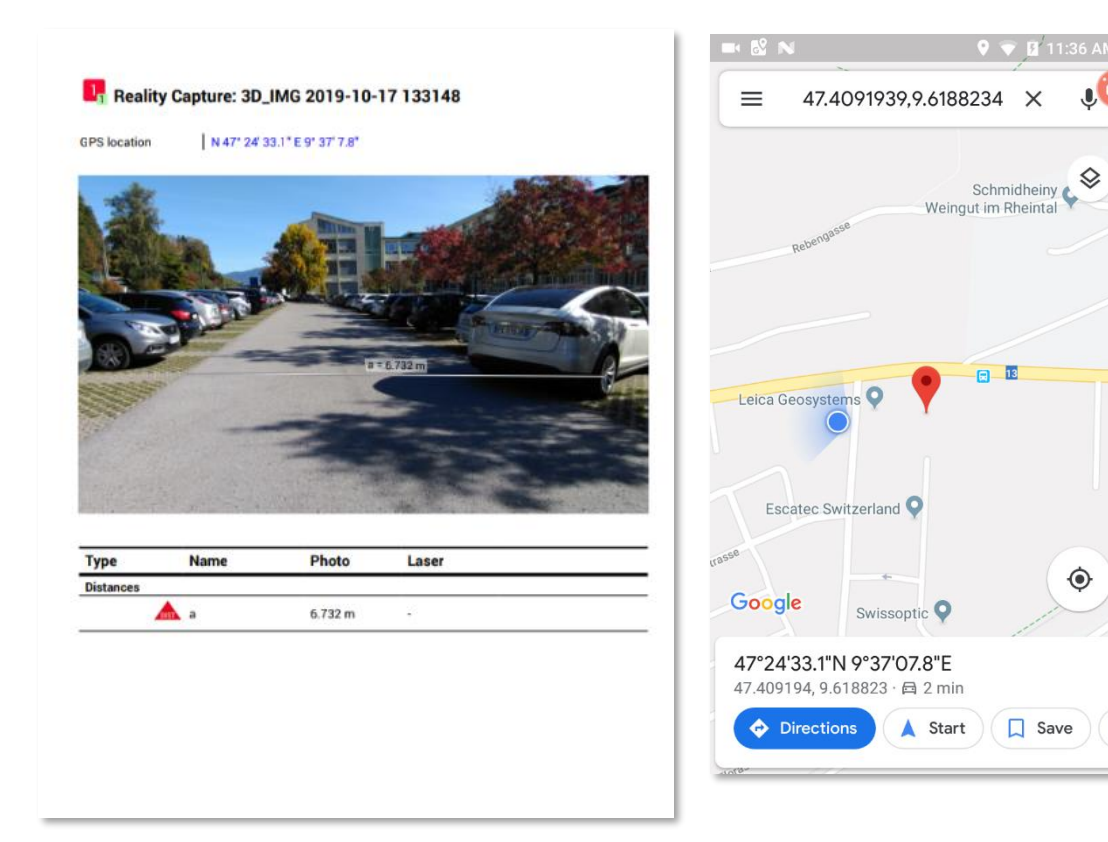

JPG エクスポート: JPG EXIF ヘッダーに、GPS ロケーション情報

フォトアプリで、JPGファイルを開き、詳細のGoogle Mapsにアクセス

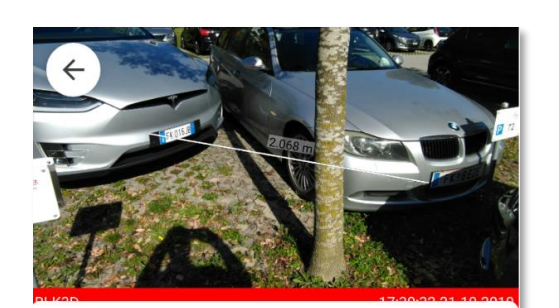

October 21, 2019  $\overline{\phantom{a}}$ Monday 5:30 PM

 $\mathbf{J}$ 

♦

◈

/storage/emulated/0/Leica Geosystems/ Leica BLK3D/Exports/3D IMG 2019-10-17 囜 133332\_export.jpg 10.8MP 4096 x 2636 3.0 MB LOCATION

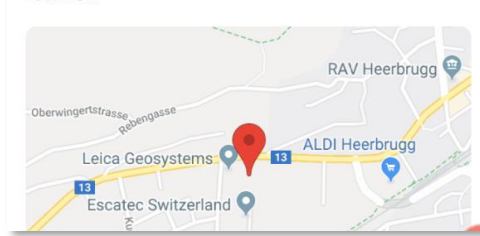

Exif: 「エグジフ」、「イグジフ」 撮影時の条件情報を画 像に埋め込み、他のアプリ ケーションで利用

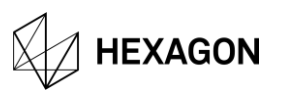

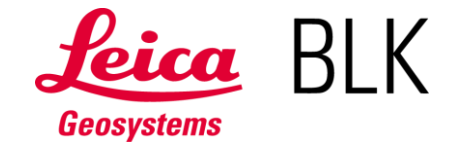

#### BLK3D Mobile キャリブレーション 定期的(3か月毎、6か月毎/社内使用規定を定め)に実施、または、落下検出時に使用

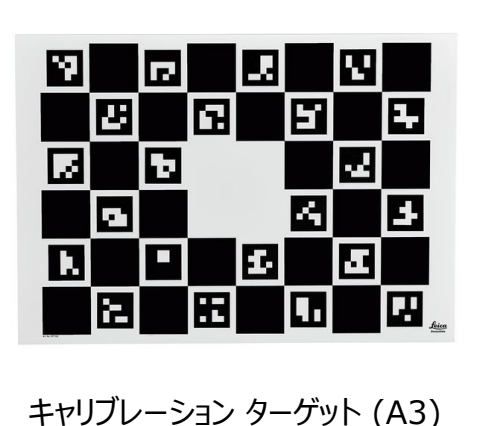

品番: 877100

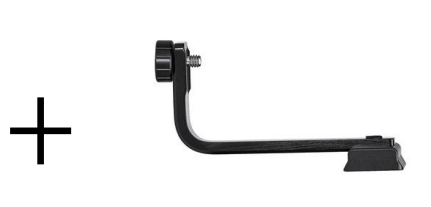

BLK3D 三脚アダプター 品番: 869083

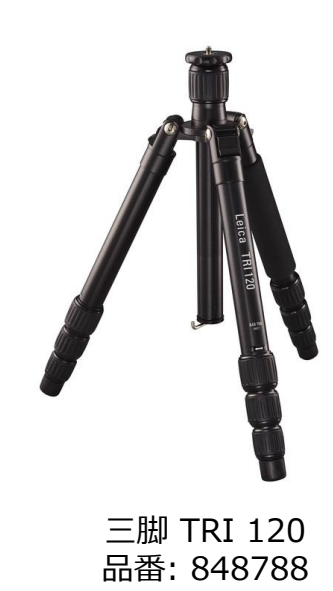

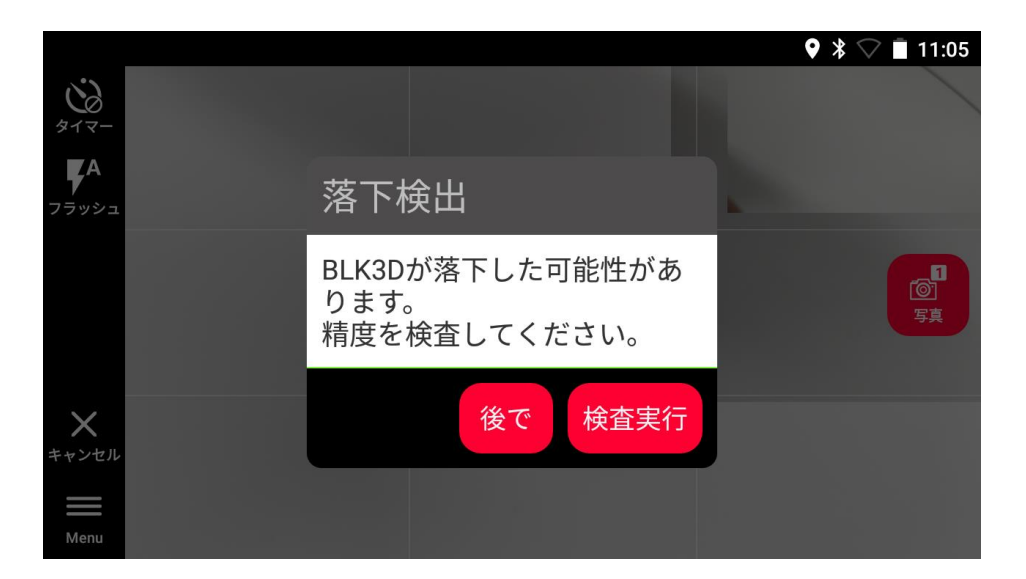

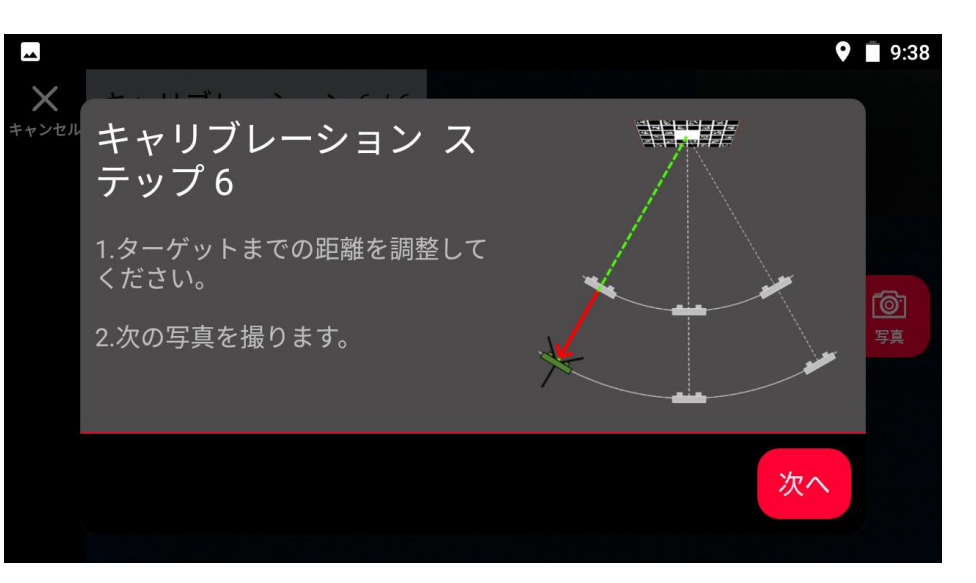

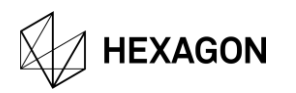

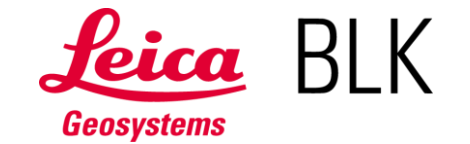

#### また マニク バックス アルバー アルバ 推奨ケース (BLK3Dにはケースが含まれません)

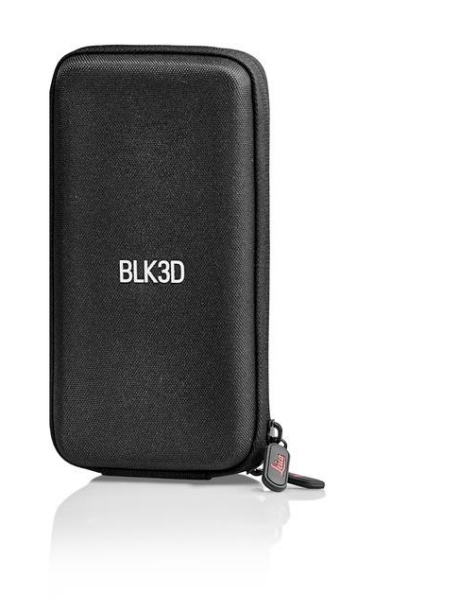

品番: 869080 品名: BLK3D ポーチ

ベルトに通して持ち運べる、 BLK3D ポーチ

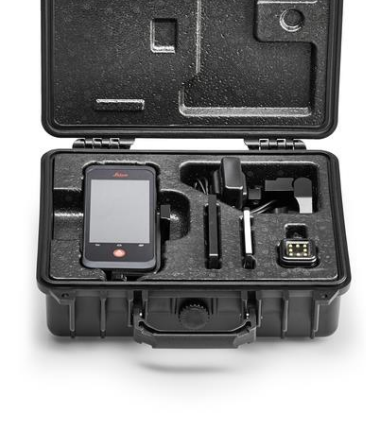

 $\mathbf{u}$ 

a 1

品番: 6015003 品名: BLK3D ミッションキット

ラグドケース、LEDライト、予備バッテリー、 チャージャー、ディスプレイ保護シート、マ イクロUSBケーブル付き (ミッションキット には、BLK3D Mobile/本体は含ま ず。)

品番: 874312 品名: BLK3D ネックストラップ BLK3D Mobile(製品本体)に同梱

(参考)

「測定時」の落下防止ストラップです。現場 で移動が多い場合は、BLK3D ポーチを推 奨します。ポーチ不保持の場合は、ネックス トラップをかけ、本体は手に持って、移動し てくさい。

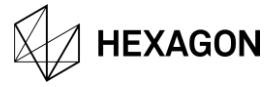

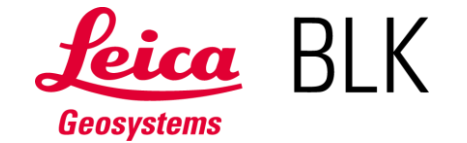

## 3D Image (.CMI) の共有

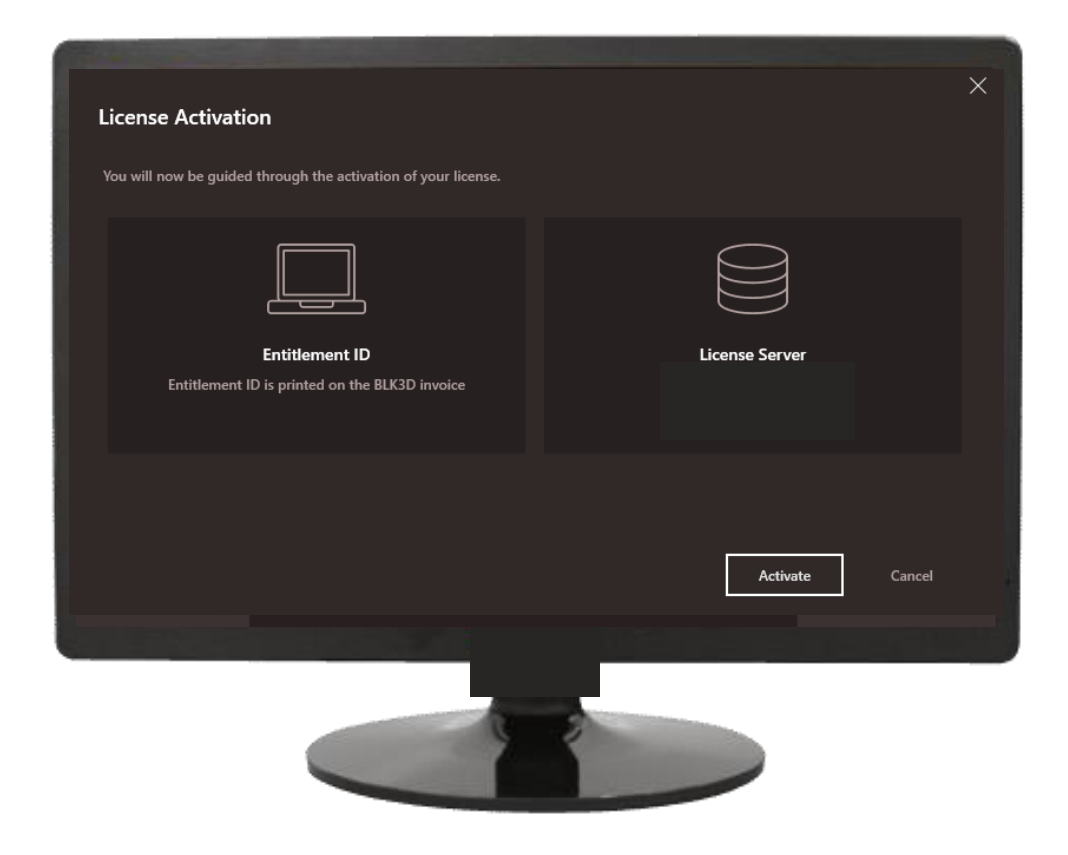

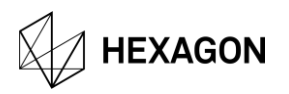

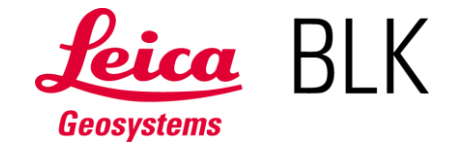

## 3D Image (.CMI) の共有

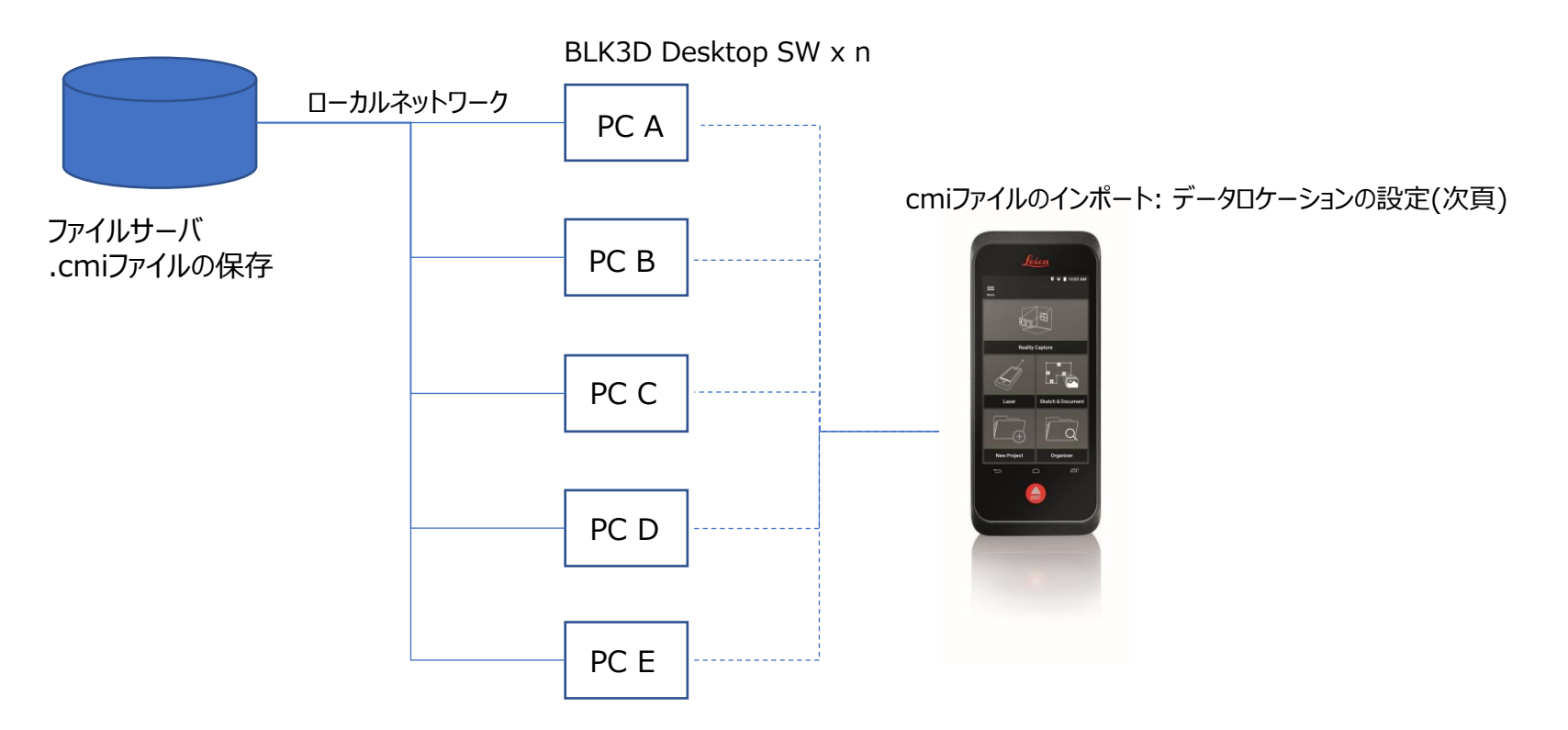

・同一ネットワーク内で、複数のPCで使用することが可能です。(フローティ ングライセンス: 要購入) ・同時アクセスは、購入されたライセンス数(シート数)まで可能です。

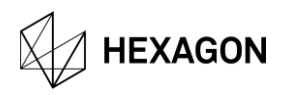

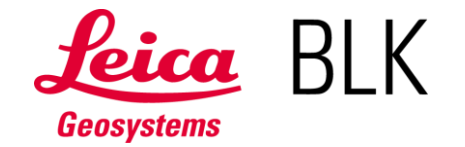

## 3D Image (.CMI) の共有

1) 3D Imageを開きます。

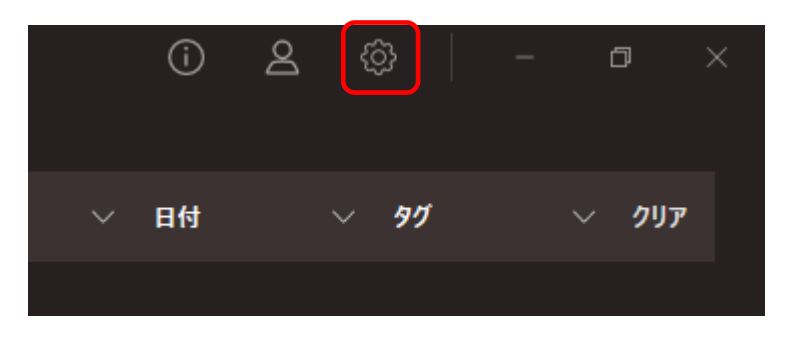

※1 ファイル名のデフォルトは、3D Image取得時の時刻が 入ります。

※2 データロケーションは、複数設定出来ますので、管理 方法に応じて、自由に設定することが出来ます。

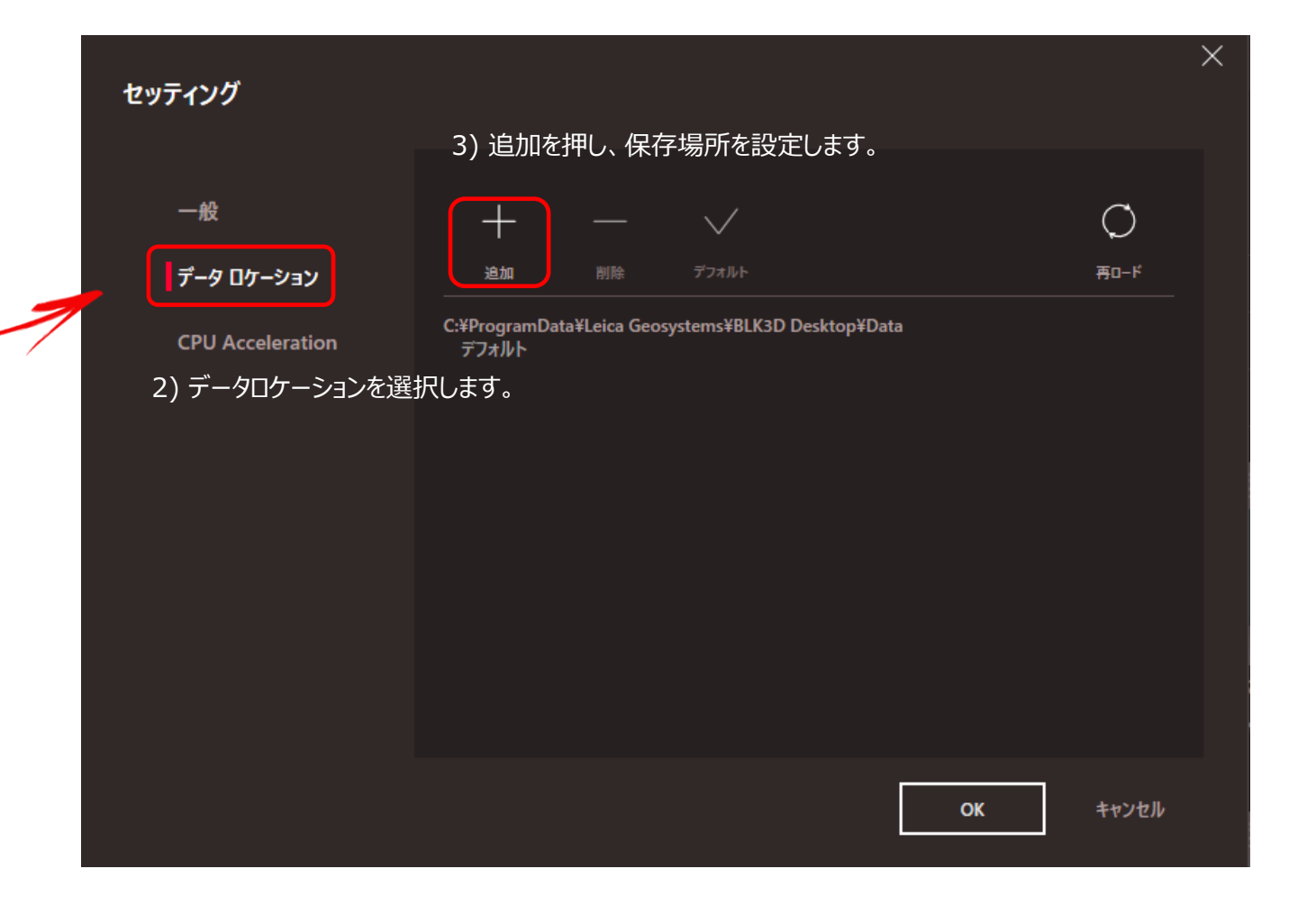

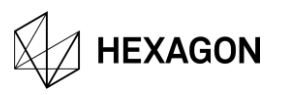

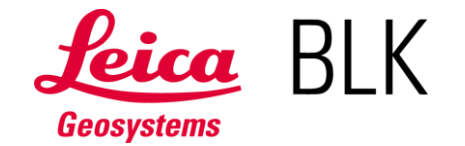

3D Image (.CMI) の共有

1) BLK3D Desktopを開きます。

2) ファイル インポートを選択します。

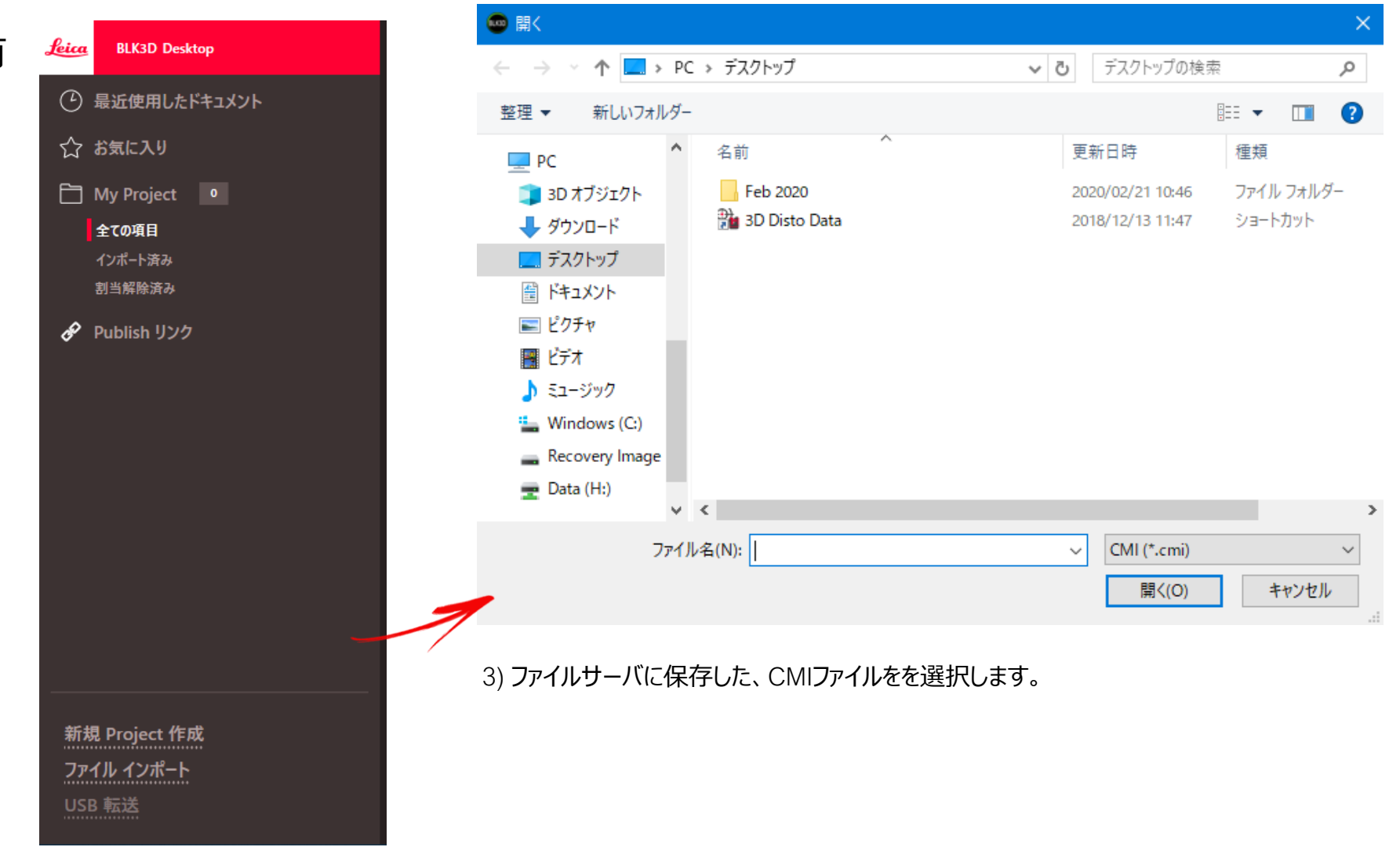

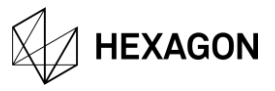

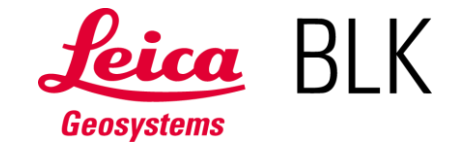

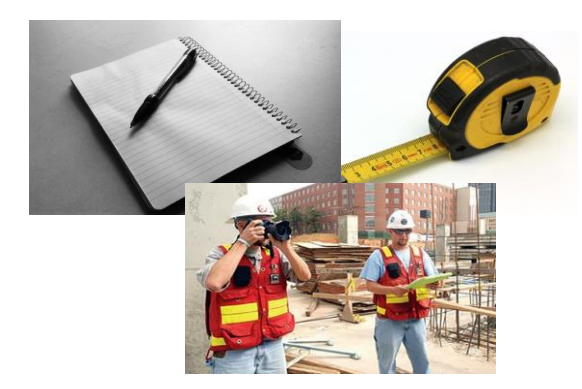

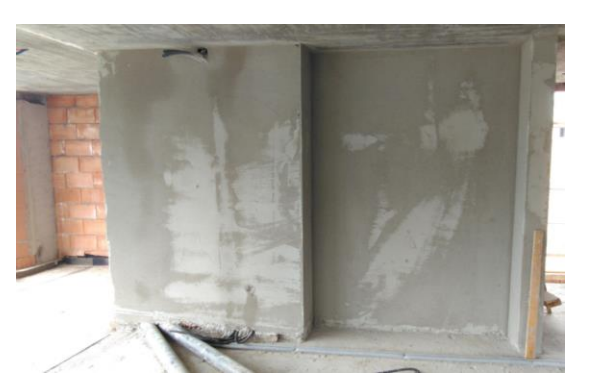

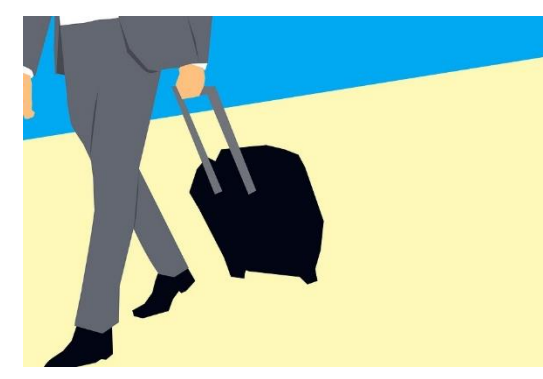

現場調査時間の短縮 それには、指摘事項の早期対処 どこからでも、進捗状況の把握 現状と計画の把握

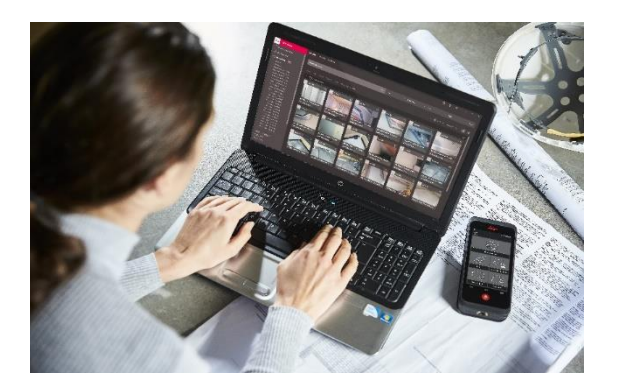

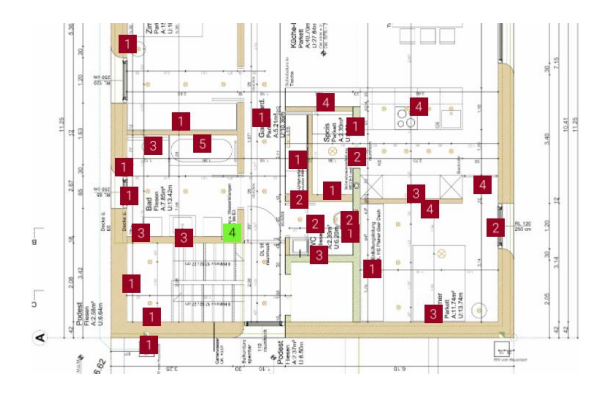

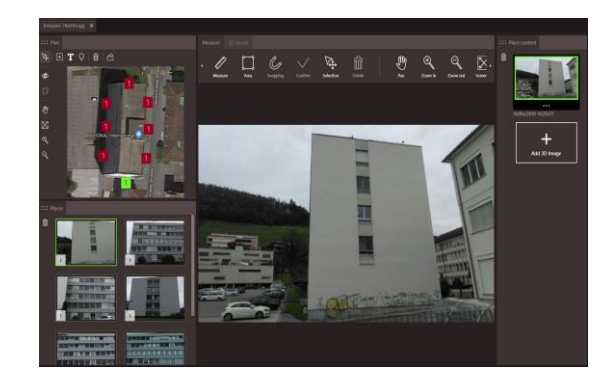

長期的なデジタル保存 紛争時発生時の交渉用データ 手戻りや工数増の防止 写真による分かりやすいデータ

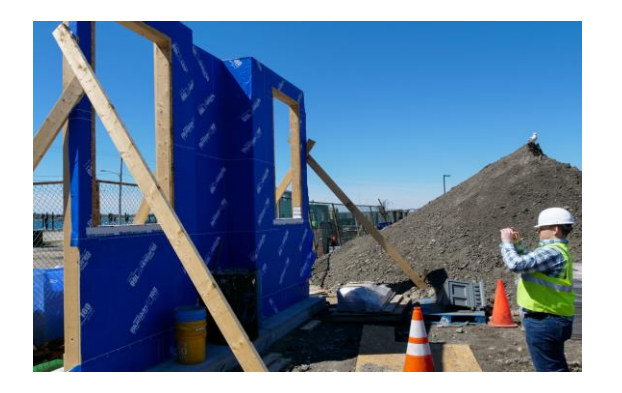

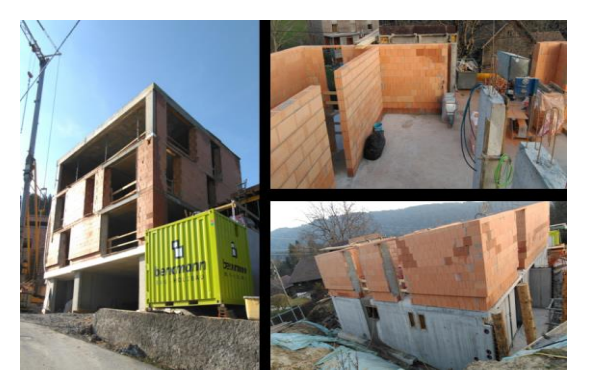

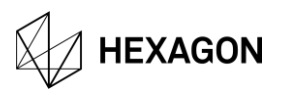

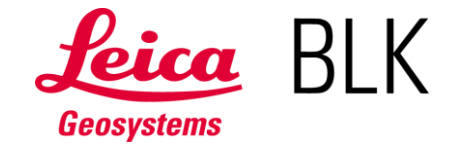

BLK3Dのポートフォリオは、ハードウェア(BLK3Dイメジャ)と2つのソフトウェア・プラットフォームで、 構成されています: Mobile & Desktop

#### BLK3D Mobile**とは?**

・BLK3D Mobile(現場で使用する端末)は、BLK3Dイメジャのオンボード・ソフトウェアです。 ・BLK3Dハードウェアで使用する専用アプリですので、Google Playストアでは入手出来ません。 ・アプリの機能や使用方法は、スマートフォンを使用されている方であれば、難しいことはありません。

#### BLK3D Desktop**とは?**

・BLK3D Desktopソフトウェアは、Mobileの拡張版機能があり、Windows PC(ノートパソコンやデスクトップ)で 使用出来ます。

・付属のUSB-Cケーブル接続をして、3D Image(写真測量)データを、PCへインポートします。

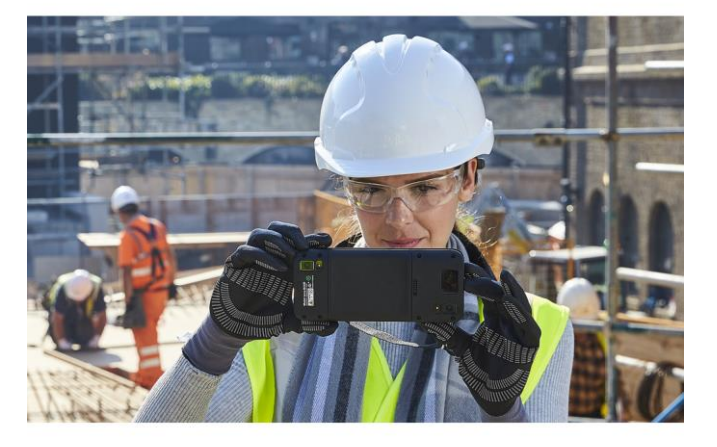

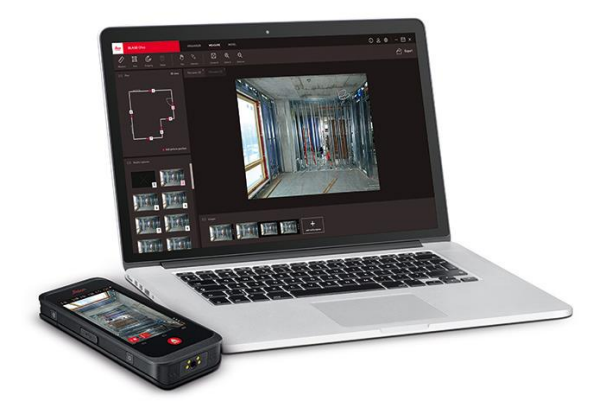

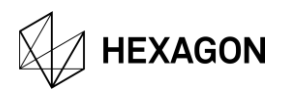

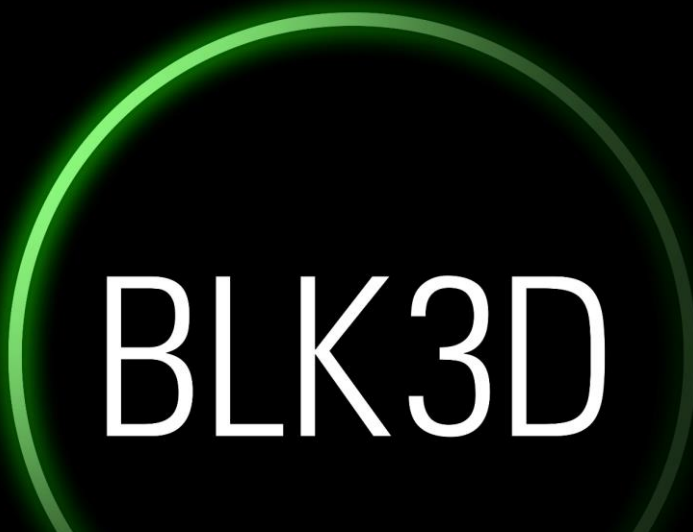